# TMG Utility: Exhibit Image Mapping

by David Walker

Ottawa TMG Users Group

8 March 2009

The Image Map Editor function within TMG Utility adds the ability to create an HTML image map. The Image Map Editor is provided for users of John Cardinal's other product, Second Site versions 1.5 and later.

It is intended to be used with external exhibits, but can be used to edit any image format that is recognized by TMG.

It allows authors to specify clickable areas within a given image. A common example would be to add clickable areas to a group snapshot or studio portrait. Clicking on any person in the photo will open the narrative web page for that person. This exercise uses

TMG v. 7.04 TMG Utility v. 7.0 Build 00 Second Site v.2.2 Build 06

# Step 1: TMG Exhibits Create a new tag

| General<br>Label : Gr             | Roles                                       | and Sentences |                                                               | Other              |  |
|-----------------------------------|---------------------------------------------|---------------|---------------------------------------------------------------|--------------------|--|
| Label : Co                        |                                             |               |                                                               |                    |  |
| Past tense :<br>Abbreviation : gr | oup Photo<br>o.<br>e Data Set default style | ~             | Birth<br>Doath                                                | child relationship |  |
|                                   |                                             |               | Burial<br>Marriag<br>Divorce<br>History<br>Address<br>Other a |                    |  |

# Step 1: TMG Exhibits Roles and Sentences - Principal

| Label : Group Photo |      | Language : English (U.S.)                      | Y Act                         | ive |
|---------------------|------|------------------------------------------------|-------------------------------|-----|
| General             |      | Roles and Sentences                            | Other                         |     |
| Role :              |      |                                                |                               |     |
| Principal           | ~    | Reb                                            | uild all sentence             | s   |
| Witness             |      | Male sentence structure :                      |                               |     |
|                     |      | He is included in a group photograph <, [D]> « | <in [l]="">, &lt;[M]&gt;</in> |     |
|                     |      | Female sentence structure (if different) :     |                               |     |
|                     |      | She is included in a group photograph <, [D]>  | <in [l]="">, &lt;[M]:</in>    | > [ |
|                     |      | This role is appropriate for : Sex :           | Any                           | ~   |
|                     | ×    | Minimum age :                                  | Any                           | ~   |
| New Edit De         | lete | Maximum age :                                  | Any                           | ~   |
|                     |      |                                                |                               |     |

## Step 1: TMG Exhibits Roles and Sentences - Witness

|                 | Language : English (U.S.)                         | Active             |
|-----------------|---------------------------------------------------|--------------------|
| General         | Roles and Sentences                               | Other              |
| Role :          |                                                   |                    |
|                 | Ret                                               | uild all sentences |
| Witness         | Male sentence structure :                         |                    |
|                 | [W] was included in a group photograph with       | [P] <, [D]> <[L]>  |
|                 |                                                   |                    |
|                 | Female sentence structure (if different) :        |                    |
|                 | 4                                                 |                    |
|                 |                                                   |                    |
|                 |                                                   |                    |
|                 | This role is appropriate for the second           |                    |
|                 | This role is appropriate for : Sex                | : Any 💌            |
|                 | This role is appropriate for : Sex<br>Minimum age | : Any 💌<br>: Any 💌 |
| New Edit Delete | Minimum age                                       | : Any 💌<br>: Any 💌 |

# Step 1: TMG Exhibits New tag appears in Tag Type List

| Excommuntn               | ~ | Filter :         | All groups                 | Add                     |
|--------------------------|---|------------------|----------------------------|-------------------------|
| Fact 1                   |   |                  |                            |                         |
| Fact 2                   |   | Type :           | Custom                     | Edit                    |
| Fact 3                   |   | Tag Group :      | Other event                |                         |
| act 4                    |   | ray Group :      | Other event                | Delete                  |
| Father-Ado               |   | Abbreviation :   | gro,                       | -                       |
| Father-Bio<br>Father-Fam |   |                  | -                          | Сору                    |
| -acher-Fam<br>Father-Est |   | GEDCOM :         | EVEN                       | -                       |
| Father-God               | = | Default Style :  | Use Data Set default s     | Translate               |
| ather-LegalGuardian      |   |                  | Ose Data Det deraditis     |                         |
| Father-Oth               |   |                  |                            |                         |
| ather-Pri                |   | Sentence :       |                            |                         |
| ather-Ste                |   |                  | a group photograph <, [D]: | > <in [l]="">. 🛛 🖌</in> |
| ather-Unk                |   | <[M]>            |                            |                         |
| Freeman 🥒                |   |                  |                            |                         |
| Friend                   |   |                  |                            | ~                       |
| Funeral                  |   | Witness Sentence | 24                         |                         |
| SEDCOM                   |   | withess bencence |                            |                         |
| Graduation 🤛             |   |                  | in a group photograph with | n [P] <, [D]>           |
| Group Photo              |   | <[L]>            |                            |                         |
| History (^H)             | ~ |                  |                            |                         |
| Show LDS tag types       |   |                  |                            |                         |
| Dhow EDD cdg cypes       |   |                  |                            |                         |

|                                                                                 | Step 1                                               | l: TMG .                                       | Add Ta                                                    | g                          |                          |                                                                                                    |
|---------------------------------------------------------------------------------|------------------------------------------------------|------------------------------------------------|-----------------------------------------------------------|----------------------------|--------------------------|----------------------------------------------------------------------------------------------------|
|                                                                                 | Taş                                                  | g Entry W                                      | indow                                                     |                            |                          |                                                                                                    |
| Tag Entry<br>Tag type Group Pl<br>Principal 113<br>Principal 0<br>Date:         | N N                                                  | lmer, (1906-1995)<br>\S. StandardPlace         |                                                           | rimary name<br>rimary name | - \<br>3.4<br>8          |                                                                                                    |
| circa 1913<br>Sort date:<br>circa 1913<br>Memo<br>If you are viewing this image | Addressee V<br>Vetail V<br>ity V<br>Court V<br>State | Moncton<br>Westmorland County<br>New Brunswick | Country V<br>Postal V<br>Phone V<br>LatLong V<br>Temple V | Canada                     |                          |                                                                                                    |
| publication you may click on a view that person's page.                         | face to                                              | Albert Harold Palmer (133)                     |                                                           | 11 Apr 1945                | Witness<br>12DPM<br>3233 | <ul> <li></li> <li></li></ul> |
| Sentence                                                                        |                                                      |                                                | ок                                                        | Cancel                     | Help                     |                                                                                                    |

## Step 1: TMG Exhibits

#### Event Exhibit Log

| 🔳 Exhibit l                     | Log: All Exhibit                                                   | s for Event N    | umber 2       | 0067 | /1      | _ 🗆 🔀                               |
|---------------------------------|--------------------------------------------------------------------|------------------|---------------|------|---------|-------------------------------------|
| Sort                            | None                                                               | ~                | Filter        |      |         | <b>#</b>                            |
| Focus                           | An Event                                                           | ~                | ID            | 2006 | 71      |                                     |
| Туре                            | All Types                                                          | ~                | Rows          | 2    | Cols    | 5 🊔                                 |
| 1 Frieda & All<br>Palmer on woo | bd                                                                 |                  |               |      | 1/5-4   |                                     |
| ca. 1913, Frie                  | showing a group of<br>eda is in the front r<br>The identity of the | ow on the right, | Albert at     | •    |         | al) , ( 1-1 ) /<br>Photo) 1:20 ,671 |
| Add                             | Scan                                                               | View / Edit      | Delete        | •    | Primary | Properties                          |
| K                               | ••                                                                 |                  | $\rightarrow$ |      | ••      | M                                   |
|                                 |                                                                    |                  |               | 0    | llose   | Help                                |

- 1. Add Exhibit
- 2. Select Properties

# Step 1: TMG Exhibits Event Exhibit Log

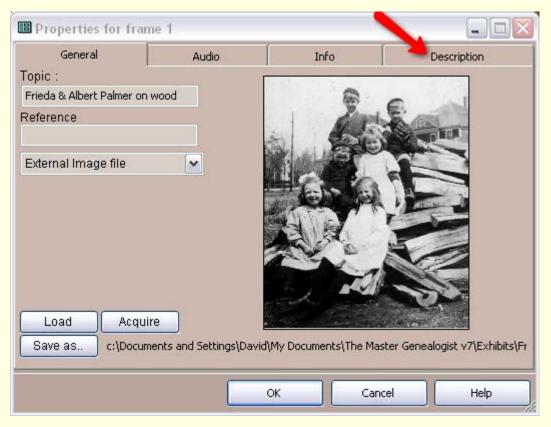

Properties Window

Select Description

# Step 1: TMG Exhibits Event Exhibit Log

| 🖽 Properties for fra                                      | me 1                                                    |                                                        |               |              | X |                  |
|-----------------------------------------------------------|---------------------------------------------------------|--------------------------------------------------------|---------------|--------------|---|------------------|
| General                                                   | Audio                                                   | Info                                                   | (C            | escription   | ) |                  |
| Caption :                                                 |                                                         |                                                        |               |              |   |                  |
| In the photo showing a gr<br>right, Albert at the top lef | oup of children on a wood<br>t. The identity of the oth | l pile, ca. 1913, Frieda i<br>er children is not known | s in the fron | t row on the |   | 1. Enter Caption |
|                                                           |                                                         |                                                        |               |              |   | 2. Click OK      |
|                                                           |                                                         |                                                        |               |              |   |                  |
| Description :                                             |                                                         |                                                        |               |              |   |                  |
|                                                           |                                                         |                                                        |               |              |   |                  |
|                                                           |                                                         |                                                        |               |              |   |                  |
|                                                           |                                                         |                                                        |               |              |   |                  |
|                                                           |                                                         |                                                        |               |              |   |                  |
|                                                           |                                                         | OK Car                                                 | icel          | Help         |   |                  |

#### Step 1: TMG Exhibits New event tag appears in Details window

| Type       Dat       Name/Place       Age       M       S       W         Relation >       mother of David Arthur Walker (1) b. 21 Jun 1944       -       -       -       -       -       -       -       -       -       -       -       -       -       -       -       -       -       -       -       -       -       -       -       -       -       -       -       -       -       -       -       -       -       -       -       -       -       -       -       -       -       -       -       -       -       -       -       -       -       -       -       -       -       -       -       -       -       -       -       -       -       -       -       -       -       -       -       -       -       -       -       -       -       -       -       -       -       -       -       -       -       -       -       -       -       -       -       -       -       -       -       -       -       -       -       -       -       -       -       -       -       -       -       -       - </th <th>E T</th> <th>Add<br/>Edit<br/>Delete</th> | E T | Add<br>Edit<br>Delete |
|----------------------------------------------------------------------------------------------------|-----|-----------------------|
| * Birth       25 Mar 1906 Moncton, Westmorland County, New Brunswick, Canada       0       -         * Group Photo       1913 Moncton, Westmorland County, New Brunswick, Canada, If you are viewing this       ~7 < <          * Marriage       30 Sep 1933 George Leslie Walker (112); Central United Church, Moncton, Westmorland       27       -                                                                                                    | -   | Delete                |
| * Dau-Bio       05 Nov 1935       Sheila Jean Walker (117); Moncton Hospital, Moncton, Westmorland County, New       29         * Son-Bio       21 Jul 1940       Dale Leslie Walker (116); Sackville, Westmorland County, New Brunswick, Canada       34         * Son-Bio       21 Jun 1944       David Arthur Walker (1); Victoria General Hospital, Fredericton, York County, New       38         * Death       11 Feb 1995       Stevenson Memorial Hospital, Alliston, Simcoe County, Ontario, Canada, Frieda       88 ✓         * Burial       22 Aug 2003       the Palmer Family Cemetery, Central Hampstead, Queens County, New       97 ✓                                                                                                    |     | Primary               |

- 1. Make note of TMG ID for each person in the photo
- 2. Make backup
- 3. Exit TMG

# Step 2: TMG Utility Splash Screen

| 🖽 About TMG Utility 🛛 🔀                                                                                                    |
|----------------------------------------------------------------------------------------------------|
| John Cardinal's TMG Utility Version 7.0 Build 00                                                                                                    |
| The ESSENTIAL utility for TMG databases (project versions v5.0 to v8.0)                                                                                                    |
| See the help command for more information.                                                                                                    |
| This program is DONORWARE. Please make a donation in my name to the PMC/Jimmy Fund. See HELP files for details.                                                                    |
| Use at your own risk. The author is not associated with Wholly Genes, Inc.,<br>and they have not endorsed this program for use with their product The<br>Master Genealogist (TMG). |
| Please read the End User License Agreement using the Help (F1) command.                                                                                                    |
|                                                                                                    |
| Always make a backup of<br>your project before using<br>this program.                                                                                                    |
| <u> </u>                                                                                                    |

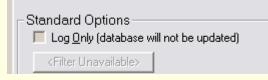

#### Select log only or direct edit of TMG data file

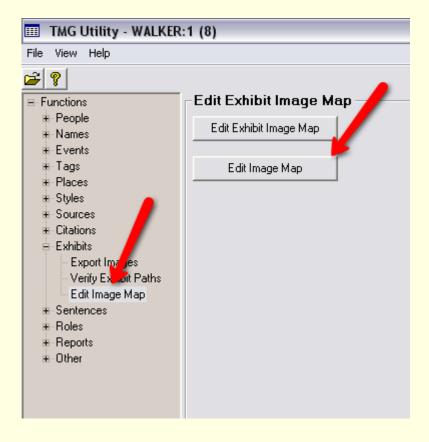

File Open > TMG Data File
 Exhibits > Edit Image Map

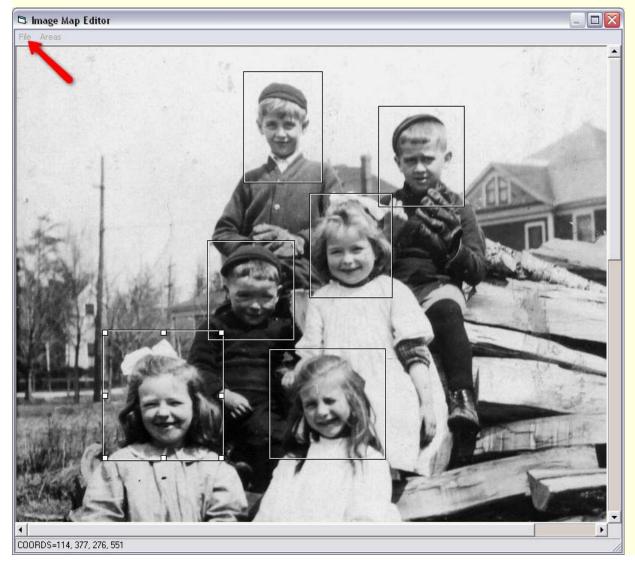

1. Create boxes for each face

2. Double click each box to enter/edit area properties

| AREA Pr        | roperties          |        |
|----------------|--------------------|--------|
| HREF:          | p#113              |        |
| <u>T</u> itle: | Frieda Ruth Palmer |        |
| <u>A</u> lt    | Frieda Ruth Palmer |        |
|                | ОК                 | Cancel |

1. Enter p# and TMG ID. Clicking the image map in Second Site HTML page will link to that person's page.

- 2. Enter Title & Alt. text
- 3. Click OK

| AREA Pr        | operties  |
|----------------|-----------|
| <u>H</u> REF:  |           |
| <u>T</u> itle: | Unknown   |
| <u>A</u> lt    | Unknown   |
|                | OK Cancel |

1. Leave HREF blank for unknown persons

2. Enter Title & Alt. text

3. Click OK

4. Select File > Save Image Map and Close when all boxes have been edited

5. Exit TMG Utility

| Caption :<br>n the photo showing a group of children on a wood pile, ca. 1913, Frieda is in the front row on the<br>ight, Albert at the top left.<br>Description :                                                                                                    | General                                                                                                    | Audio                                                                                              | Info                        | Description             |
|----------------------------------------------------------------------------------------------------|----------------------------------------------------------------------------------------------------|----------------------------------------------------------------------------------------------------|-----------------------------|-------------------------|
| n the photo showing a group of children on a wood pile, ca. 1913, Frieda is in the front row on the ight, Albert at the top left.  Description :  HID:] <map><area alt="Frieda Ruth Palmer" coords="130,152,197,223" hape="rect" href="p#113" title="Frieda Ruth Palmer"/><area <="" href="p#133" th="" title="Albert Harold Palmer"/><th></th><th>Addio</th><th>1110</th><th>Description</th></map> |                                                                                                    | Addio                                                                                              | 1110                        | Description             |
| ight, Albert at the top left.<br>Description :<br>HID:] <map><area <br="" alt="Frieda Ruth Palmer" href="p#113" title="Frieda Ruth Palmer"/>HAPE=rect COORDS="130,152,197,223"/&gt;<area <="" href="p#133" td="" title="Albert Harold Palmer"/><td>Caption :</td><td></td><td></td><td></td></map>                                                                                                   | Caption :                                                                                                    |                                                                                                    |                             |                         |
| HID:] <map><area <br="" alt="Frieda Ruth Palmer" href="p#113" title="Frieda Ruth Palmer"/>HAPE=rect COORDS="130,152,197,223"/&gt;<area <="" href="p#133" th="" title="Albert Harold Palmer"/><th>right, Albert at the top left</th><th></th><th>i pilė, ča. 1913, Frieda is</th><th>In the front row on the</th></map>                                                                               | right, Albert at the top left                                                                                                    |                                                                                                    | i pilė, ča. 1913, Frieda is | In the front row on the |
| HAPE=rect COORDS="130,152,197,223"/> <area <="" href="p#133" td="" title="Albert Harold Palmer"/> <td>Jescription</td> <td></td> <td></td> <td></td>                                                                                                    | Jescription                                                                                                    |                                                                                                    |                             |                         |
|                                                                                                    | 10                                                                                                    |                                                                                                    |                             |                         |
|                                                                                                    | HID:] <map><area hre<="" td=""/><td>0,152,197,223"/&gt;<are< td=""><td>A HREF="p#133" TITLE=</td><td>="Albert Harold Palmer"</td></are<></td></map> | 0,152,197,223"/> <are< td=""><td>A HREF="p#133" TITLE=</td><td>="Albert Harold Palmer"</td></are<> | A HREF="p#133" TITLE=       | ="Albert Harold Palmer" |

HTML code is automatically placed in the image description window in TMG.

#### Step 3: Second Site

- 1. Run Second Site
- 2. Open sdf file
- 3. Embed Event Images

| All                        | Exhibits                             |                                             |
|----------------------------|--------------------------------------|---------------------------------------------|
|                            | 🧮 Exhibits Linked for Witnesses      |                                             |
| Output Folder              | Same as output folder 📃 💌            |                                             |
| Image                      | Exhibits                             |                                             |
| Primary Person Image       | Embed 💌                              |                                             |
|                            | 🔽 Index Icon for Primary Image       |                                             |
| Other Person Images        | Ignore 💌                             |                                             |
| Event Images               | Embed 💌                              |                                             |
| Source Images              | Ignore 💌                             |                                             |
| Citation Images            | Ignore 💌                             |                                             |
| Place Images               | Ignore 💌                             |                                             |
| Set Alternate Image Folder | C:\Documents and Settings\David\My D | ocuments\The Master Genealogist v7\Exhibits |

- 4. Create Site
- 5. Browse Site
- 6. Exit Second Site

## Other Applications

Homesteads - Identifying Buildings

More to come, I am sure.....

To view an example of Exhibit Image Mapping with TMG Utility, go to <u>www.ancestraltrails.ca</u>. Select Search My Data File, which opens a separate browser window with my Second Site file. Click on the Surnames button, then W, Walker and scroll down and click on David Walker, born 10 June 1833. You will see his individual portrait, cropped from the family group photograph. As you move your mouse cursor around the group photo, the cursor will change from the usual arrow to a hand. Clicking on any of the faces will take you to the information for that person.